# **Self-Insurance Electronic Data Reporting System (SIEDRS)**

*Guide*

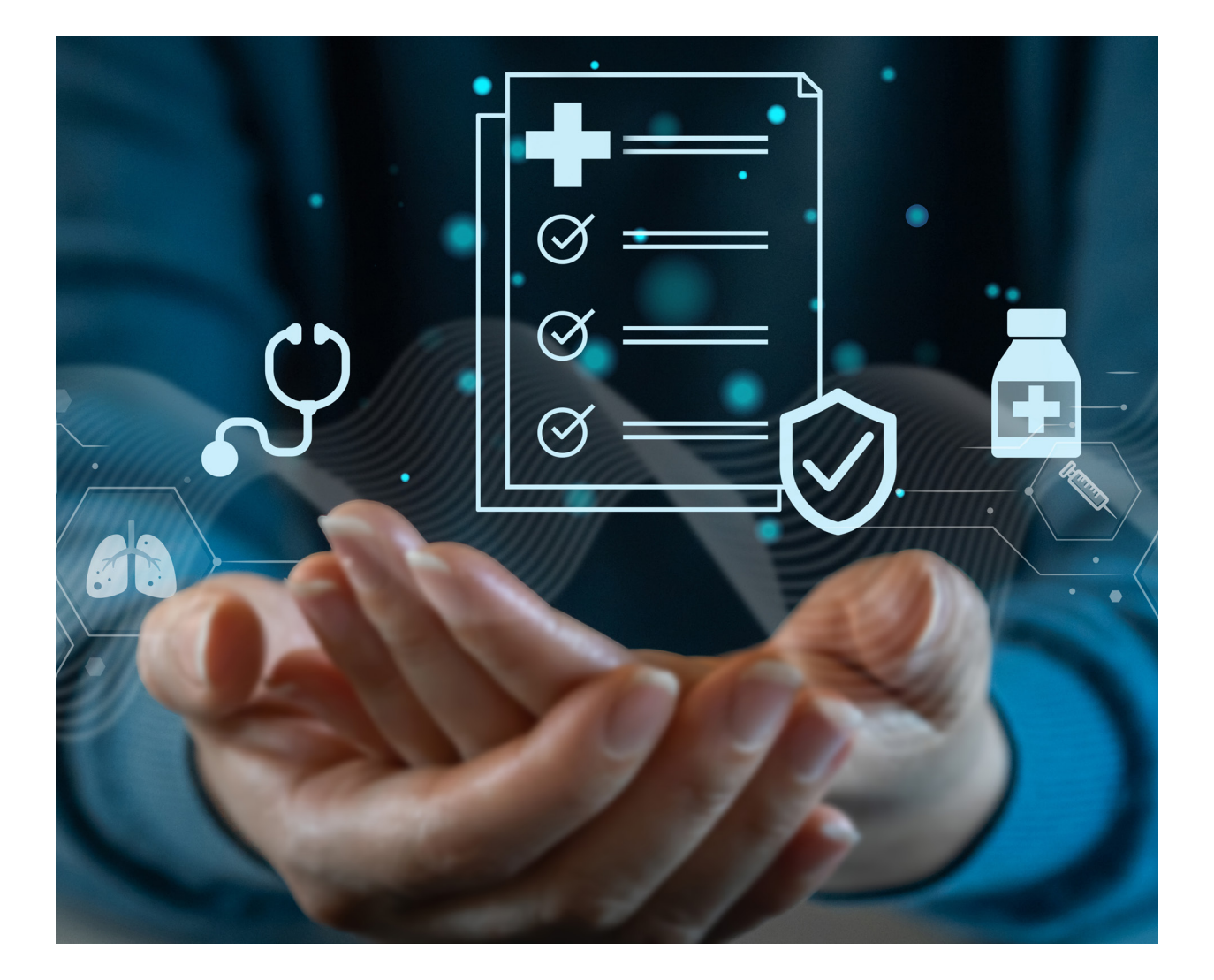

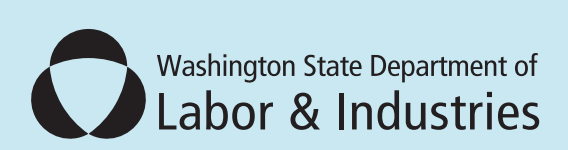

### **Washington State Department of Labor and Industries** PO Box 44890

Olympia, WA 98504-4890

### SIEDRS Support

- E-mail: [SIEDRS@Lni.wa.gov](mailto:SIEDRS@Lni.wa.gov)
- Phone: 360-902-6901
- Website: [www.Lni.wa.gov/SIEDRS](http://www.lni.wa.gov/SIEDRS)

December 2024

## Contents

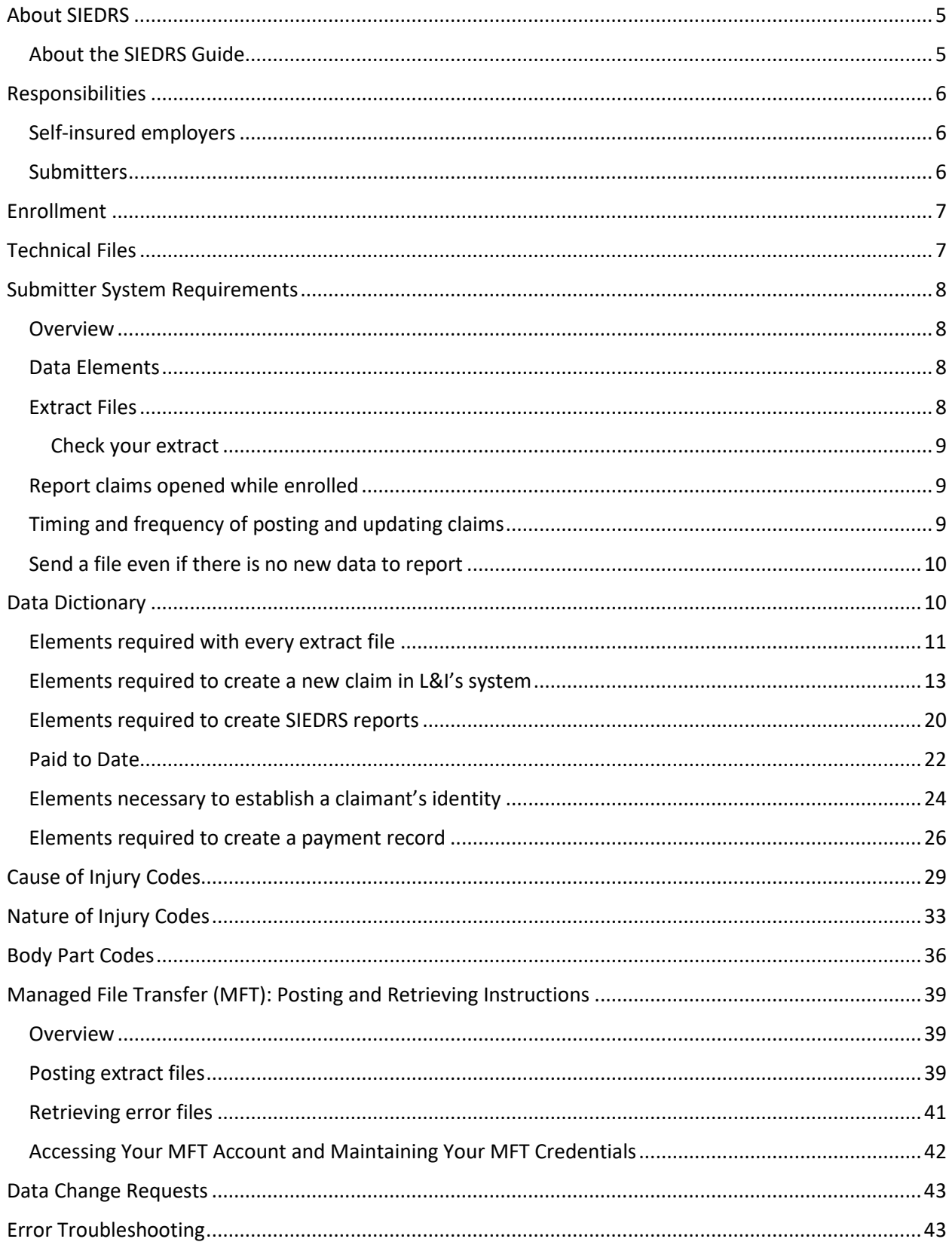

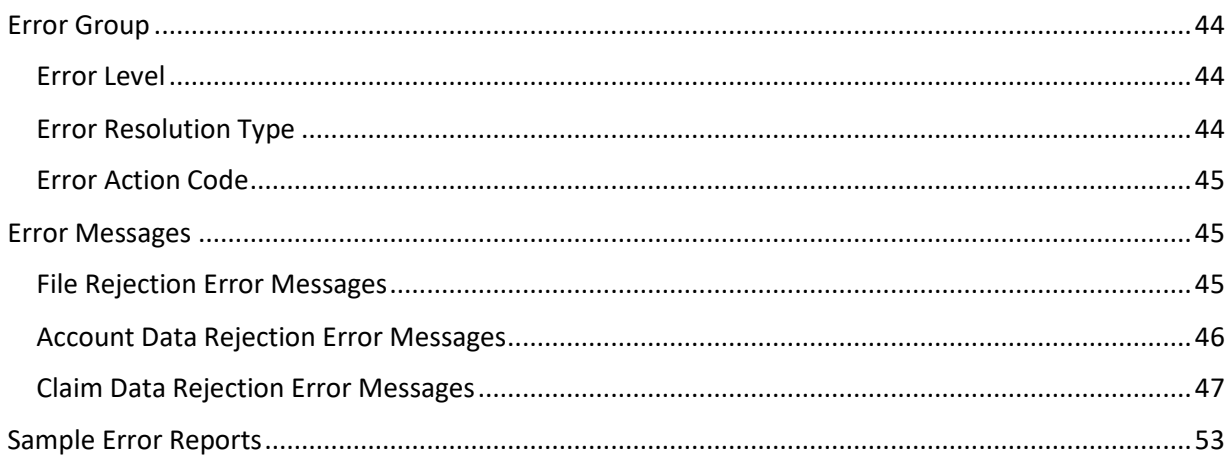

## <span id="page-4-0"></span>About the Self-Insurance Electronic Data Reporting System (SIEDRS)

All Washington self-insured employers must participate in Self-Insurance Electronic Data Reporting System (SIEDRS), pe[r RCW 51.14.110](https://app.leg.wa.gov/RCW/default.aspx?cite=51.14.110) and [WAC 296-15-231.](https://app.leg.wa.gov/WAC/default.aspx?cite=296-15-231)

SIEDRS works behind the scenes to electronically accept and store self-insured claim data. This does not replace any processes relating to claim adjudication or reporting requirements. Selfinsured employers must continue to send all required claim paperwork to L&I.

SIEDRS allows L&I to compile more data on self-insured claims. This includes claim payments, claim costs, and injury information for medical-only claims.

L&I uses SIEDRS data to answer questions about self-insured claims. These questions can come from members of the self-insured community, the legislature, or others.

### <span id="page-4-1"></span>About the SIEDRS Guide

This guide provides information you need to set up and report in SIEDRS. It covers instructions for enrollment in SIEDRS, requirements for submitting data, maintaining compliance, and an error troubleshooting guide.

After reading this document, contact SIEDRS Support at [SIEDRS@Lni.wa.gov](mailto:SIEDRS@Lni.wa.gov) with any questions.

## <span id="page-5-0"></span>Responsibilities

Employers can submit their data or hire a third-party administrator (TPA) to submit on their behalf. We define entities that submit data as *submitters*. Submitters can find both initial system set up and reporting tasks in this guide.

Employers submitting data have the responsibilities of both a "self-insured employer" and a "submitter".

Self-insured employers who contract their SIEDRS reporting with a TPA will only need information about their business responsibilities, enrollment, and retrieving reports.

The responsibilities of self-insured employers and submitters are described below.

### <span id="page-5-1"></span>Self-insured employers

Self-insured employers are responsible for all SIEDRS reporting, even if using a TPA. We recommend employers monitor their SIEDRS reporting for any issues.

Self-insured employers must:

- 1. Determine if you will submit your data or hire a third party. If you choose to submit, you take on the "submitter" responsibility as well.
- 2. Enroll in SIEDRS.
- 3. Keep your SIEDRS point of contact information up to date. Contact SIEDRS Support with these changes.
- 4. Verify you have access to your Managed File Transfer (MFT) account. See the MFT [section](#page-38-0) for more information.
- 5. Ensure you or your third party submits a file for your account each month. You can check your SIEDRS point of contact email for system confirmations of submission. If 41 days or more overdue, you will receive an email notifying you.
- 6. Monitor your SIEDRS reports for issues.
- 7. Correct all errors. If using a third party, work with your submitter to correct errors.
- 8. If you have a change in account structure due to a restructuring, merger, or acquisition, you must report the change t[o CertificationSvcs@Lni.wa.gov](mailto:CertificationSvcs@Lni.wa.gov) within ten days of the change.

Find more information about enrollment and SIEDRS reports in the [Enrollment section](#page-6-0) below.

### <span id="page-5-2"></span>Submitters

We assign the "submitter" role to a TPA who sends data on behalf of their clients or a selfinsured employer who submits their own data.

Submitters must:

- 1. Enroll in SIEDRS.
- 2. Keep your SIEDRS point of contact information up to date. Contact SIEDRS Support with these changes.
- 3. Verify you have access to your Managed File Transfer (MFT) account. See the [MFT](#page-38-0)  [Section](#page-38-0) for more information.
- 4. Ensure your system captures all data elements required for SIEDRS reporting. See the [Data Dictionary](#page-9-1) Section later for more information about this.
- 5. Establish a process for submitting SIEDRS XML files. You can submit this manually or with an automated process. L&I can assist with manual process and provide limited assistance with automated processes.
- 6. Submit a file for each of your client's accounts every month, even when they have no new data to report.
- 7. If you are a new submitter, we provide you a test system for you to successfully submit into. If successful, we will give you access to start submitting into the live system.
- 8. Analyze any errors you get from the SIEDRS system and make corrections within 10 days. See the **Error Troubleshooting Section** later for more information on this.

## <span id="page-6-0"></span>**Enrollment**

You must enroll for SIEDRS, regardless if you submit your data yourself or use a TPA. You cannot access the SIEDRS system until enrolled.

To enroll, complete and submit a [SIEDRS Enrollment Form \(F207-193-000\)](https://www.lni.wa.gov/forms-publications/f207-193-000.pdf) following the instructions. During enrollment, you will select what reports for which you want to subscribe. Some reports are optional, some are mandatory. Select the reports based on your business needs.

Once we process your enrollment form, we will email you a SIEDRS ID and login credentials for a [Managed File Transfer \(MFT\)](https://mft.wa.gov/) account. You will use the MFT account for posting and retrieving files. See the [Managed File Transfer \(MFT\): Posting and Retrieving Instructions Section](#page-38-2) below for more information.

We will email all SIEDRS-generated reports to your point of contact. You can only list one email address as your point of contact. If you would like more than one person to receive SIEDRS emails, we recommend you set up a shared inbox.

You can update your SIEDRS point of contact or manage your SIEDRS report subscriptions at any time by contacting SIEDRS Support.

## <span id="page-6-1"></span>Technical Files

Contact SIEDRS support for technical files needed to set up a new SIEDRS reporting system.

## <span id="page-7-0"></span>Submitter System Requirements

#### <span id="page-7-1"></span>**Overview**

Your systems must capture all required data elements (see the [Data Dictionary Section](#page-9-1) below for more information). Once each month, the submitter must create an Extensible Markup Language, or XML, extract file to submit. These files contain data elements specific to individual claims opened after SIEDRS enrollment.

Login using your provided credentials for the MFT account on the [login page](https://mft.wa.gov/). Submit the XML file into the posting folder. Check the Retrieval folder for any reports in case there was a problem. The submitter must correct the file and resubmit it within 10 days.

#### <span id="page-7-2"></span>Data Elements

SIEDRS rejects any extract file that contains data not defined in the Data Dictionary or Submitter XML. You can review the **Data Dictionary Section** below.

The Submitter XML is an XML document that defines additional elements, such as control totals, required in your extract file. It also defines two optional elements submitters can use to track and refer to extract file records. Since it's only needed for initial system set-up, L&I will provide it to new submitters or upon request.

The **Data Dictionary Section** in this guide:

- Defines each data element.
- Defines data element formats.
- Details validity criteria and other helpful information.
- Specifies when each data element is required.

#### <span id="page-7-3"></span>Extract Files

To submit data through SIEDRS, you must create an extract file in XML format.

The Submitter XML file shows the extract file organization. It describes additional content and file organization requirements. These requirements apply to all extract files, including those created to correct errors.

SIEDRS rejects extract files not meeting requirements to avoid processing a potentially problematic file.

Find extract file requirements below, in addition to those specified in the Submitter XML.

- 1. Group all claim records after the Account ID.
- 2. Each file can contain any number of account IDs, but each account ID may only appear once.
- 3. Spell all data elements (XML node/tag) correctly.
- 4. Each file can contain any number of claim IDs, but each claim ID may only appear once.
- 5. Each claim element may appear only once per claim.
- 6. A single claim may have multiple payment records.
- 7. Use each payment element only once per payment record.
- 8. Each extract file must conform to XML standards. For example, having matching opening and closing tags.

#### <span id="page-8-0"></span>Check your extract

Compare the Submitter XSD file against the SIEDRS criteria for accuracy. You can use this file to pre-validate some of the criteria before you submit it. You only need the Submitter XSD file for initial system set-up. L&I will provide this to new submitters or upon request.

SIEDRS checks submitted data elements against each other and against data in L&I systems. It also performs checks that the XSD file can't. For example, SIEDRS checks the Account ID to make sure it matches an account in L&I's database.

#### <span id="page-8-1"></span>Report claims opened while enrolled

SIEDRS only accepts data for claims opened on or after the self-insurer's SIEDRS enrollment date. TPAs serving more than one employer will need to track the enrollment date for each employer.

L&I defines 'Opened' as the date the claim was first entered into a claim administrator's system. This date doesn't change through the life of the claim, even if transferred to a new claim administrator. This matches the SIEDRS data element, 'Date Entered'.

### <span id="page-8-2"></span>Timing and frequency of posting and updating claims

For each calendar month, you must extract and post files on all opened or post-enrollment claims by the tenth day of the following month. For example, all newly opened claims and updates for the month of January must be posted by Feb. 10. Extract files, including files sent to correct errors, may be submitted more often, but not more than once per day.

SIEDRS processes all newly posted extract files daily at 12 a.m. Pacific Standard Time (PST) including on weekends and holidays. SIEDRS posts error files and error reports by 9 a.m. (PST).

You must submit your corrected extract files within 10 calendar days of the error posting by SIEDRS. This extract file may also contain other claim updates.

### <span id="page-9-0"></span>Send a file even if there is no new data to report

Each self-insurer must submit a file every month, even when there is no new data to report.

There are required control totals documented in the Submitter XML. If you have no new data to report, send a file with zeros in the <claim count> and <claim count for employer> data elements. These data elements, along with the other requirements, will allow the SIEDRS system to identify which employers have no claim updates to report. This prevents SIEDRS from reporting a missing file for that month.

## <span id="page-9-1"></span>Data Dictionary

The data dictionary provides information about each data element in SIEDRS. The SIEDRS data elements are grouped by elements required:

- With every extract file.
- To create a new claim in L&I's system.
- To create SIEDRS reports.
- To a claimant's identity.
- To create a payment record.

Below is an example of data element information in the data dictionary.

*Note: Validity Criteria and Criteria for approval in this dictionary match those listed on error reports.* 

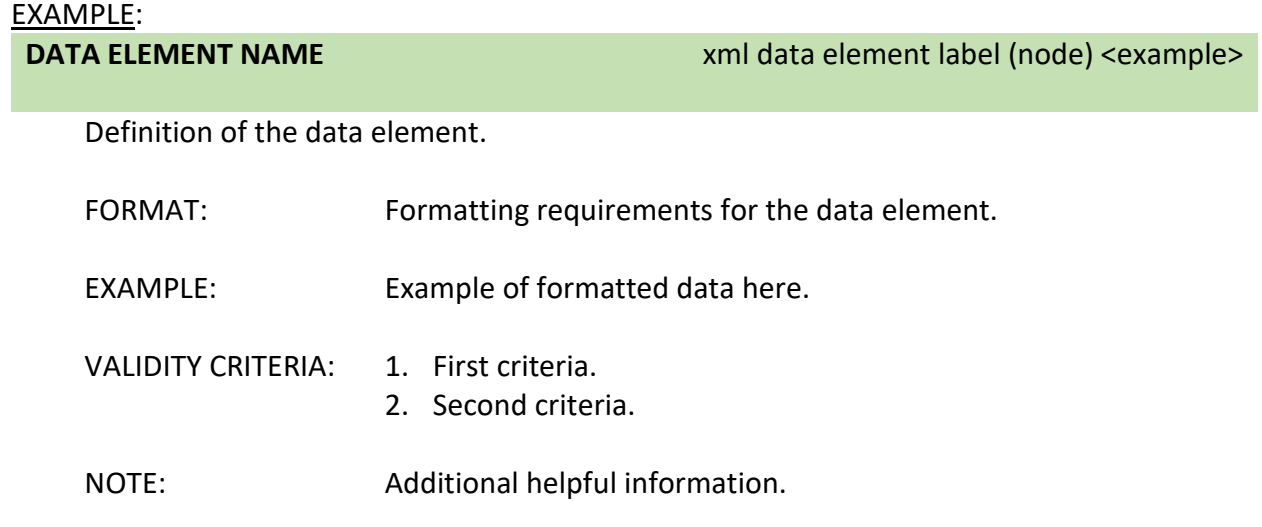

## <span id="page-10-0"></span>Elements required with every extract file

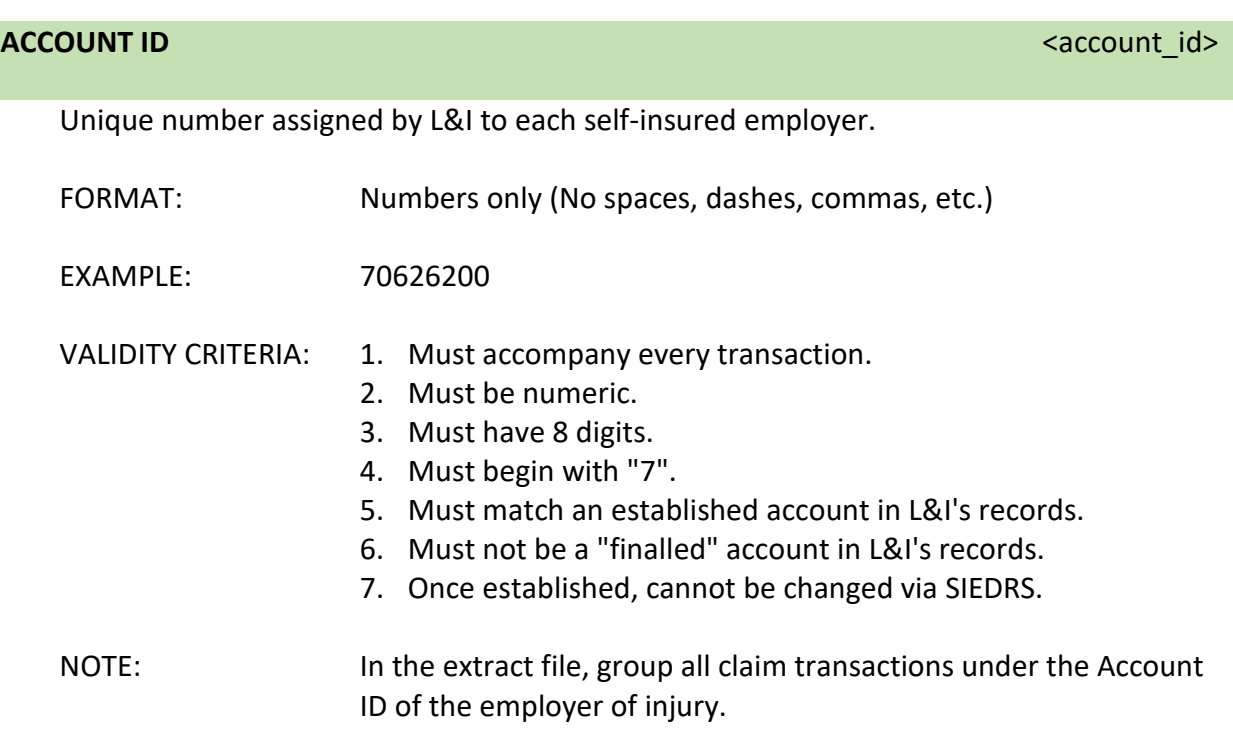

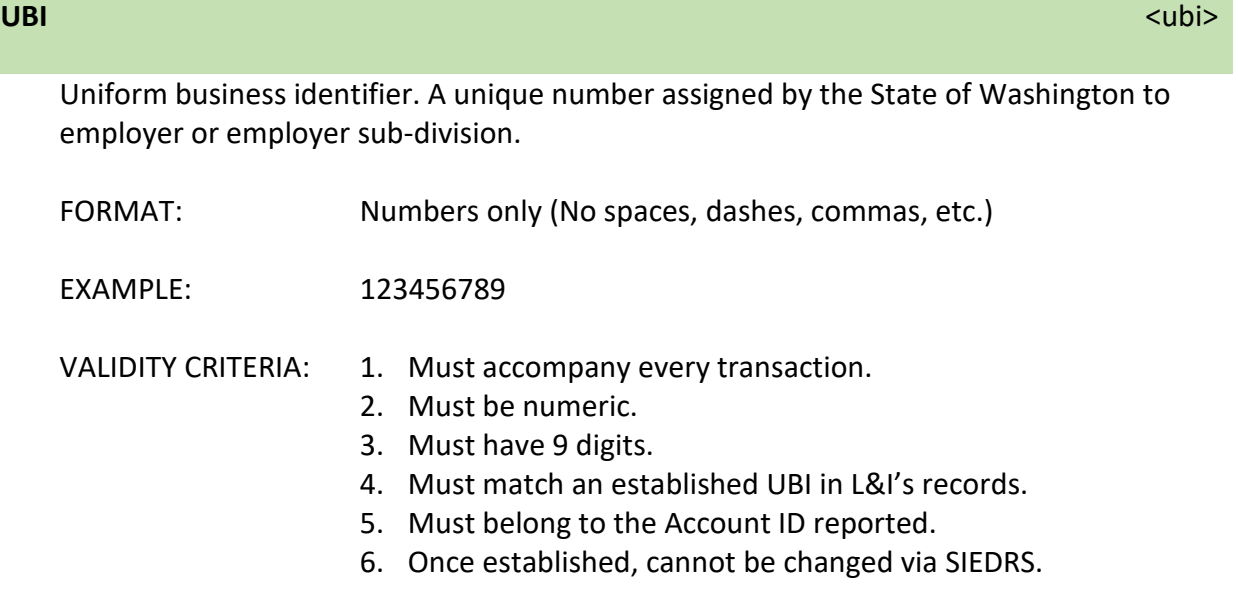

11

#### **CLAIM NUMBER** <clm\_number>

The Washington State claim number pre-printed on the Self-Insurer Accident Report form (SIF-2).

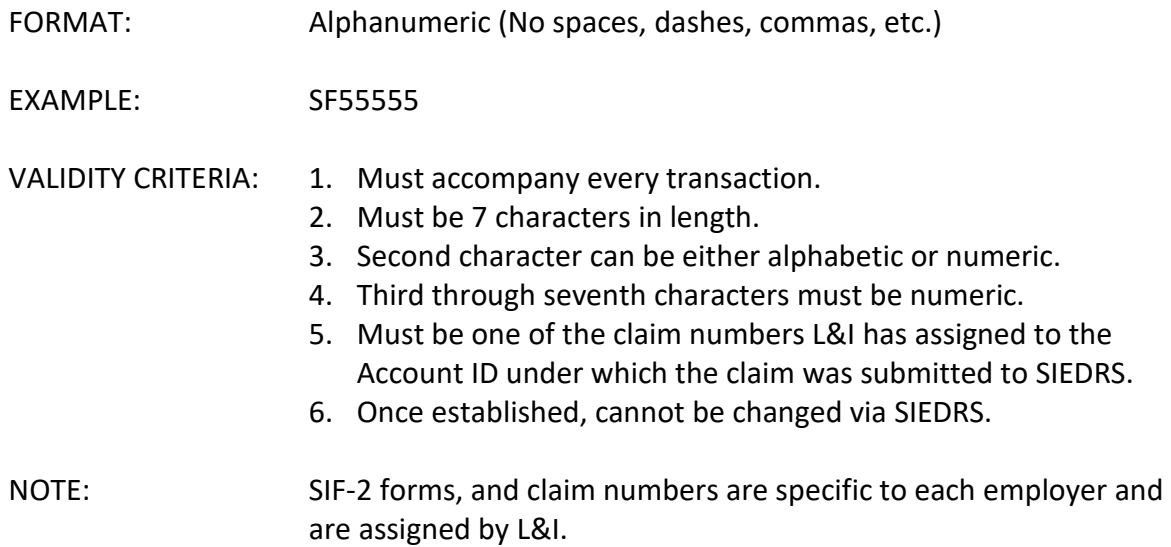

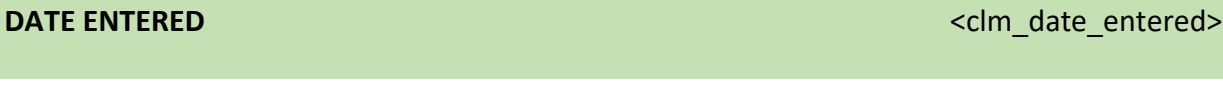

The date the claim was first established in the employer or TPA's claims management computer system.

FORMAT: Date (MM/DD/YYYY)

EXAMPLE: 07/01/2008

VALIDITY CRITERIA: 1. Must accompany every transaction.

- 2. Must be in MM/DD/YYYY format.
- 3. Must be on or after the SIEDRS enrollment date, and before or equal to current date.
- 4. Must be on or after the Injury Date.
- 5. Cannot be different from an existing date in L&I's records.
- 6. Once established, cannot be changed via SIEDRS.

## <span id="page-12-0"></span>Elements required to create a new claim in L&I's system

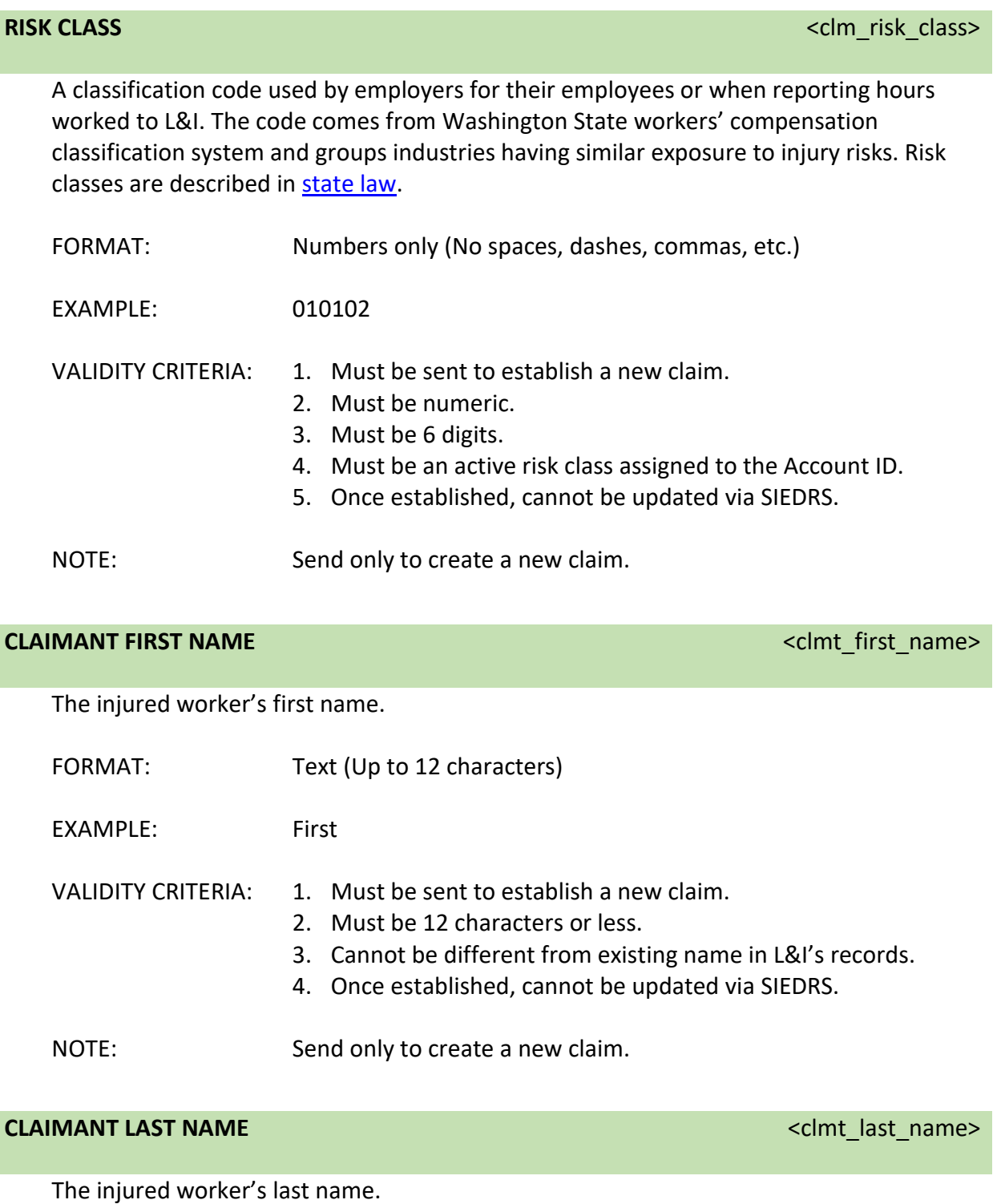

FORMAT: Text (Up to 20 characters)

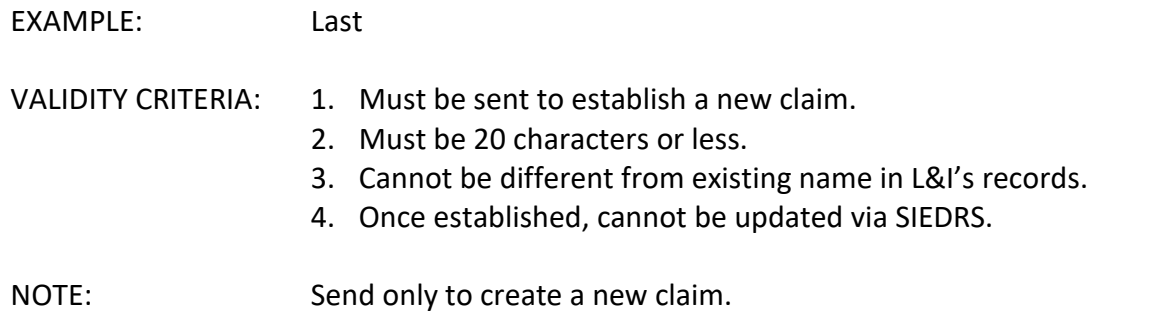

**CLAIMANT GENDER CLAIMANT GENDER CLAIMANT GENDER CLAIMANT GENDER** 

Code identifying whether the injured worker is male or female.

FORMAT: Text ('M' or 'F'.)

EXAMPLE: M

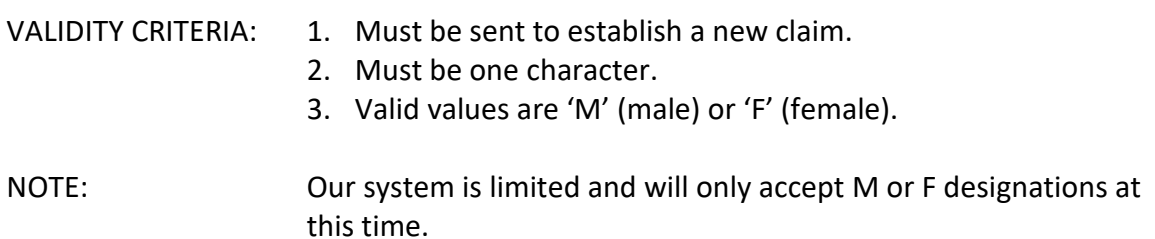

#### CLAIMANT MARITAL STATUS **CLAIMANT MARITAL STATUS**

The injured worker's marital status at the time of injury.

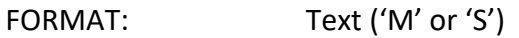

EXAMPLE: S

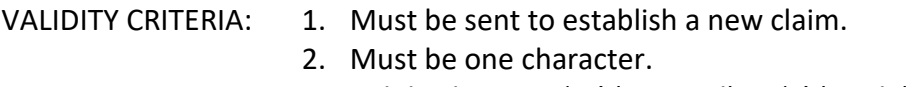

3. Valid values are 'M' (Married) or 'S' (single).

**INJURY DATE INJURY DATE** *COMPONER CONTINUES* 

For a single injury event, the date the accident occurred. For occupational disease (a condition developing over time), use the date of manifestation. Date of manifestation is

the date that the condition was first treated or when restrictions for the condition started, whichever came first.

FORMAT: Date (MM/DD/YYYY)

EXAMPLE: 07/01/2008

VALIDITY CRITERIA: 1. Must be sent to establish a new claim.

- 2. Must be MM/DD/YYYY format.
- 3. Must be between 01/01/1960 and current date.
- 4. Must not be after 'Date Entered'.
- 5. Cannot be different from an existing date in L&I's records.
- 6. Once established, cannot be updated via SIEDRS.

NOTE: Send only to create a new claim.

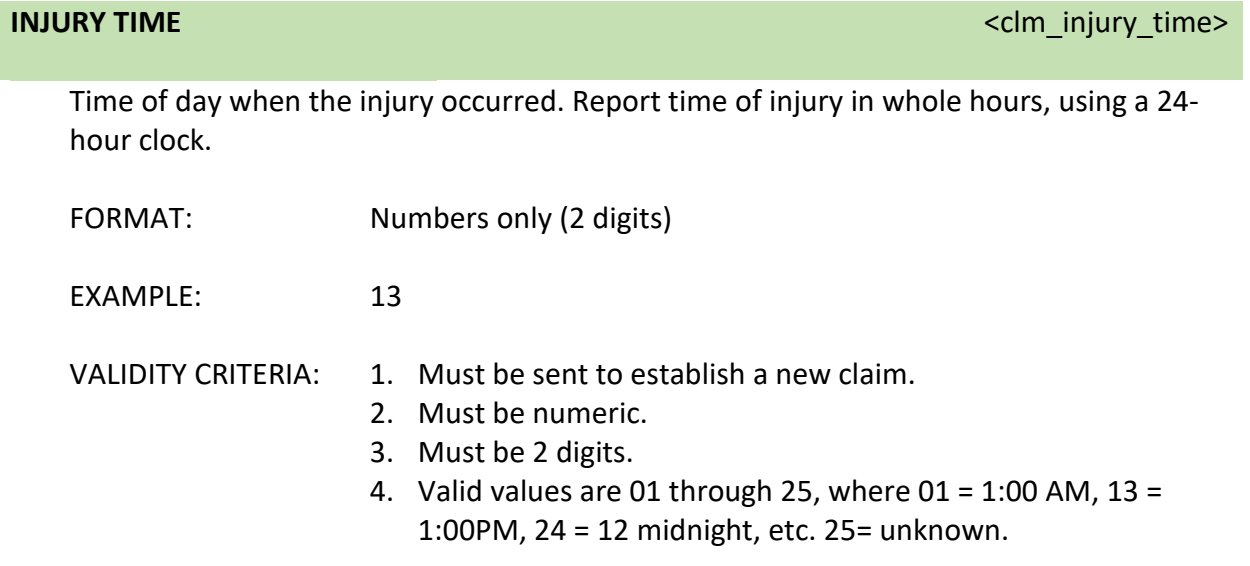

NOTE: Round to whole hours: 1 to 29 minutes past the hour: round back to previous whole hour; 30-59 minutes past the hour: round forward to the next whole hour.

**CLAIMANT MAILING STREET ADDRESS** <clmt\_mail\_addr\_line1>

<clmt\_mail\_addr\_line2> <clmt\_mail\_addr\_line3>

The mailing address of the injured worker. Establishing a claim requires either the worker's mailing or residential address. Don't use the worker representative address.

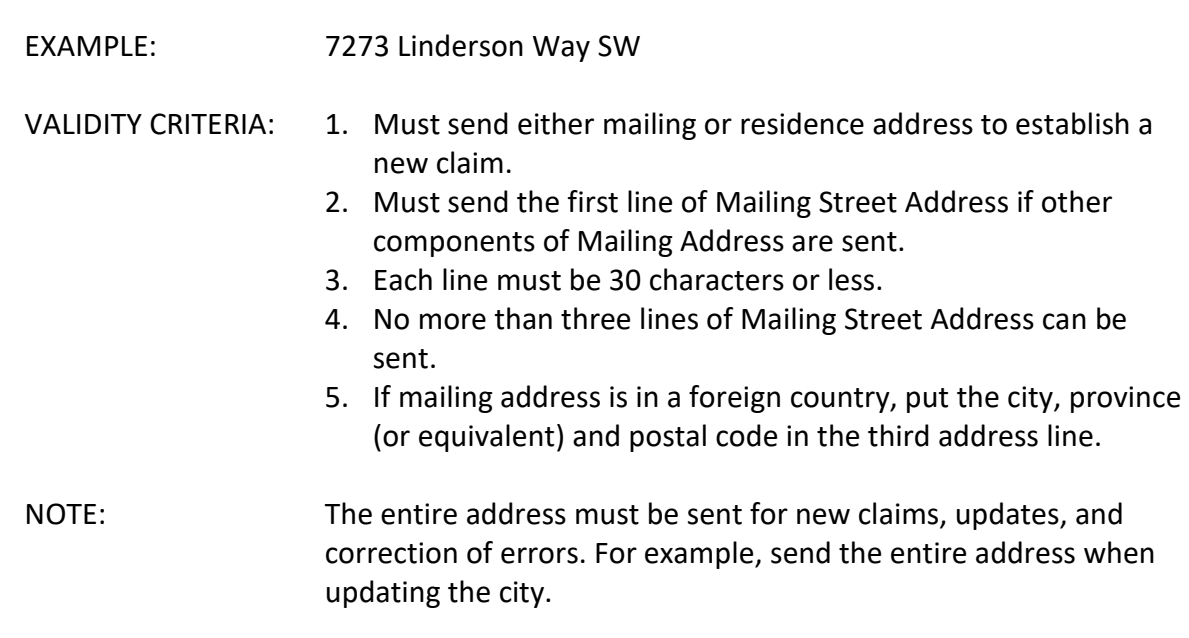

#### **CLAIMANT MAILING CITY CLAIMANT MAILING CITY CLAIMANT MAILING CITY**

The mailing city of the injured worker.

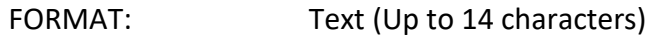

FORMAT: Text (Up to 30 characters)

- EXAMPLE: Tumwater
- VALIDITY CRITERIA: 1. Must send either mailing or residence address to establish a new claim.
	- 2. Must send Mailing City if other components of Mailing Address are sent, unless mailing address is in a foreign country – if so, do not send (see Claimant Mailing Street Address).
	- 3. Must be 14 characters or less.

#### **CLAIMANT MAILING STATE CLAIMANT MAILING STATE**

The mailing state of the injured worker.

FORMAT: Text (2 characters)

EXAMPLE: WA

## SIEDRS Support: SIEDRS@Lni.wa.gov

- VALIDITY CRITERIA: 1. Must send either mailing or residence address to establish a new claim.
	- 2. Must send if other components of Mailing Address are sent, unless mailing address is in a foreign country – if so, do not send (see Claimant Mailing Street Address).
	- 3. Must be 2 characters in length.
	- 4. Must be a valid US state abbreviation.

#### **CLAIMANT MAILING ZIP CODE CODE**  $\leq$  Claim and zip code>

The mailing zip code of the injured worker.

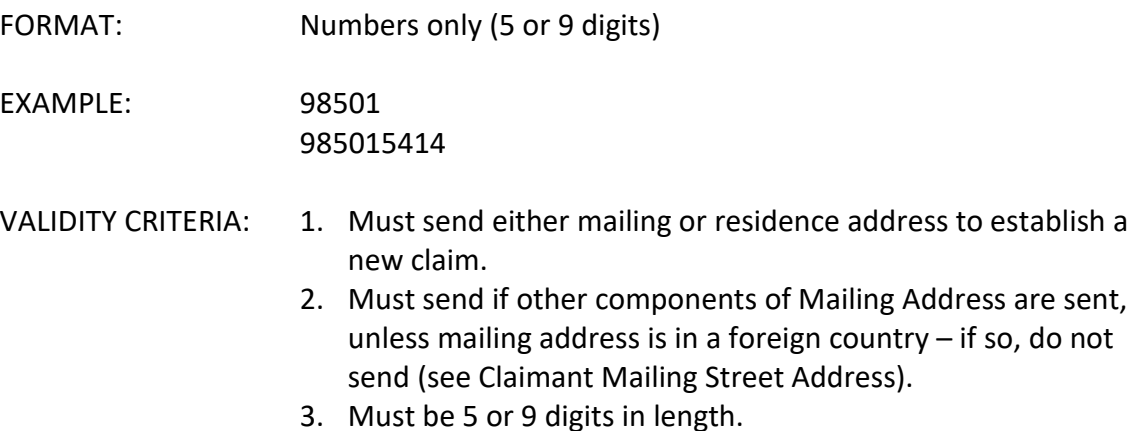

The mailing country of the injured worker, if outside the United States.

FORMAT: Text (Up to 18 characters)

EXAMPLE: Country

VALIDITY CRITERIA: 1. Must send either mailing or residence address to establish a new claim.

CLAIMANT MAILING FOREIGN COUNTRY **And COUNTRY** <clmt\_mail\_foreign\_cntry\_name>

- 2. Do not send if Mailing City, State, or Zip Code is sent.
- 3. Must be 18 characters or less.

#### **CLAIMANT RESIDENCE STREET ADDRESS** <clmt\_rsdnt\_addr\_line1>

The residence address of the injured worker. Either mailing or residence address is required to establish claim.

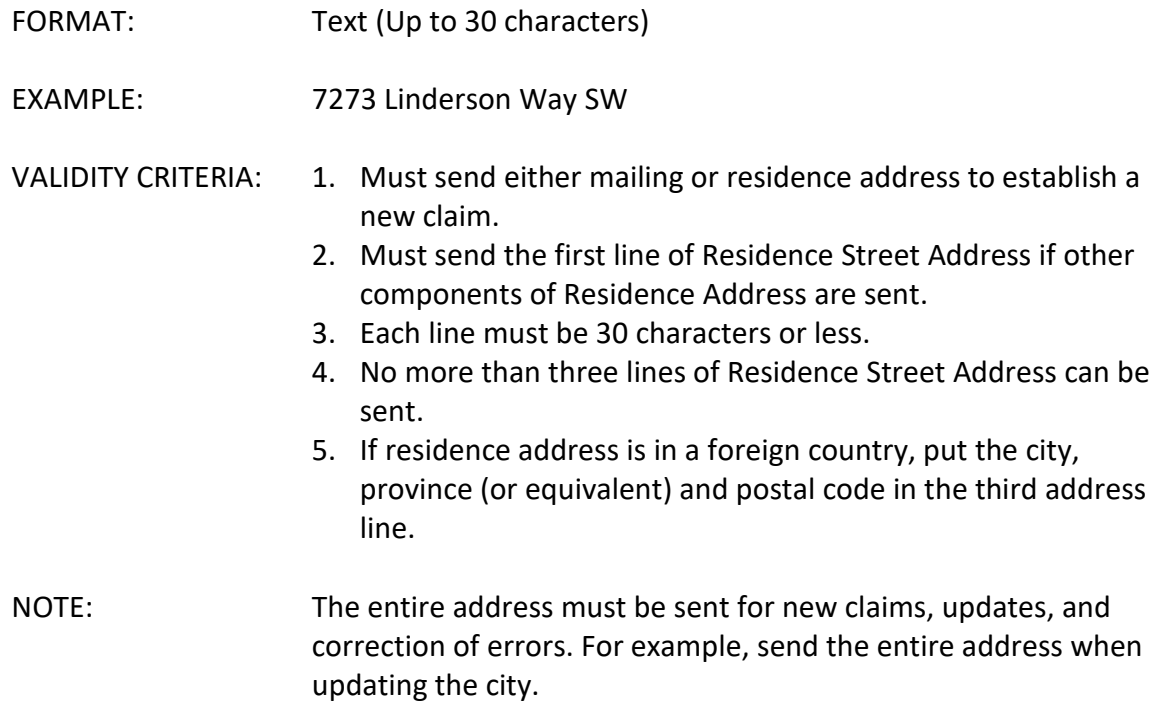

#### **CLAIMANT RESIDENCE CITY CLAIMANT RESIDENCE CITY CLAIMANT RESIDENCE CITY**

The residence city of the injured worker.

- FORMAT: Text (Up to 14 characters)
- EXAMPLE: Tumwater
- VALIDITY CRITERIA: 1. Must send either mailing or residence address to establish a new claim.
	- 2. Must send Residence City if other components of Mailing Address are sent, unless residence address is in a foreign country – if so, do not send (see Claimant Residence Street Address).
	- 3. Must be 14 characters or less.

#### **CLAIMANT RESIDENCE STATE**  $\leq$   $\leq$   $\leq$   $\leq$   $\leq$   $\leq$   $\leq$   $\leq$   $\leq$   $\leq$   $\leq$   $\leq$   $\leq$   $\leq$   $\leq$   $\leq$   $\leq$   $\leq$   $\leq$   $\leq$   $\leq$   $\leq$   $\leq$   $\leq$   $\leq$   $\leq$   $\leq$   $\leq$   $\leq$   $\leq$   $\leq$   $\leq$   $\le$

The residence state of the injured worker.

FORMAT: Text (2 characters)

EXAMPLE: WA

- VALIDITY CRITERIA: 1. Must send either mailing or residence address to establish a new claim.
	- 2. Must send if other components of Residence Address are sent, unless residence address is in a foreign country – if so, do not send (see Claimant Residence Street Address).
	- 3. Must be 2 characters in length.
	- 4. Must be a valid US state abbreviation.

#### CLAIMANT RESIDENCE ZIP CODE **All and the set of the contract of the code contract of the code code code**

The residence zip code of the injured worker.

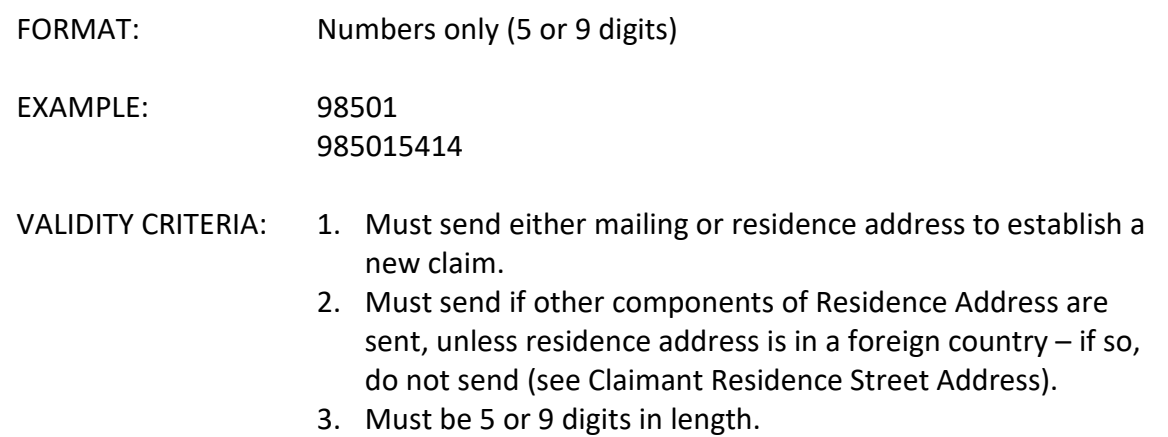

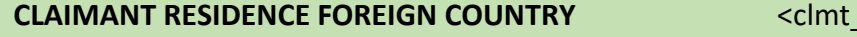

\_rsdnt\_foreign\_cntry\_name>

The residence country of the injured worker, if outside the United States.

FORMAT: Text (Up to 18 characters)

EXAMPLE: Country

VALIDITY CRITERIA: 1. Must send either mailing or residence address to establish a new claim.

3. Must be 18 characters or less.

#### <span id="page-19-0"></span>Elements required to create SIEDRS reports

Below are examples of the elements required to create SIEDRS reports.

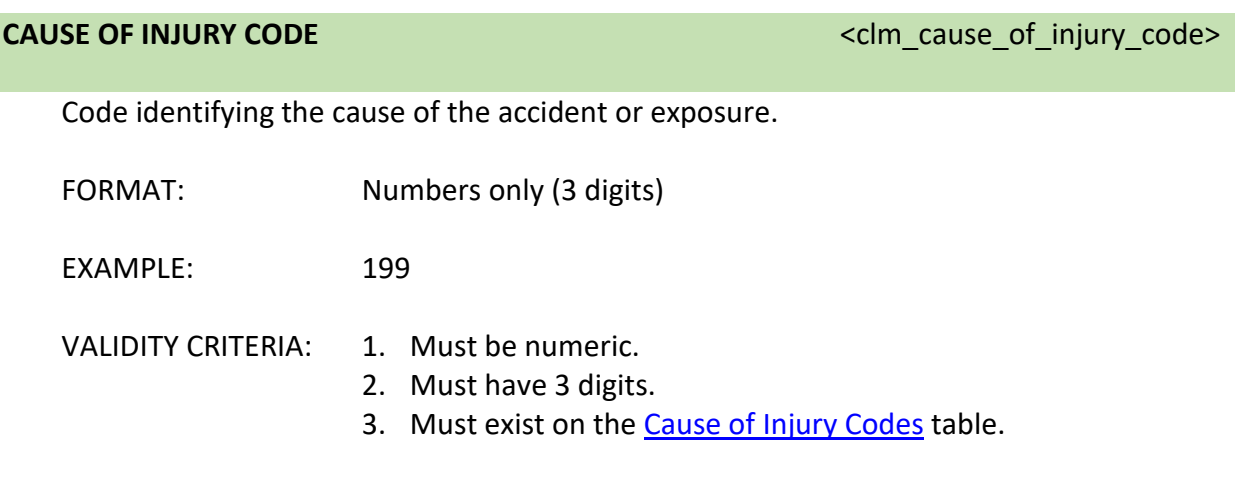

**NATURE OF INJURY CODE**  $\leq$  **NATURE OF INJURY CODE** 

Code identifying the nature of the injury sustained.

FORMAT: Numbers only (3 digits)

EXAMPLE: 259

- VALIDITY CRITERIA: 1. Must be numeric.
	- 2. Must have 3 digits.
		- 3. Must exist on the Nature [of Injury Codes](#page-32-0) table.

### **BODY PART CODE EXECUTE:**  $\leq$  **CM** body part\_code>

Code identifying the part(s) of the body injured in the accident or exposure.

FORMAT: Numbers only (3 digits)

EXAMPLE: 366

VALIDITY CRITERIA: 1. Must be numeric.

- 2. Must have 3 digits.
- 3. Must exist on the [Body Part Codes](#page-35-0) table.

#### **FIRST OCCURRENCE OF LAST DATE WORKED** <clm\_last\_date\_worked>

The worker's last day worked before missing time due to the injury.

FORMAT: Date (MM/DD/YYYY)

EXAMPLE: 07/01/2008

- VALIDITY CRITERIA: 1. Must be in MM/DD/YYYY format.
	- 2. Must be before or equal to the current date.
	- 3. Must be on or after the Injury Date.
	- 4. Cannot be after Claim Closure Date.

#### **CLAIM CLOSURE DATE CLAIM CLOSURE DATE CLAIM CLOSURE DATE**

The date of the most recent legal order that closed the claim.

FORMAT: Date (MM/DD/YYYY)

EXAMPLE: 07/01/2008

VALIDITY CRITERIA: 1. Must be in MM/DD/YYYY format.

- 2. Must be before or equal to the current date.
- 3. Must be on or after the Injury Date.
- 4. Must be after the most recent reopen date (if one exists).
- 5. Cannot be updated if claim is already closed according to L&I's records.

**TOTAL RESERVES CONSERVES CONSERVES** 

The total outstanding reserve for the claim. The estimated costs of anticipated benefits needed to resolve a claim.

FORMAT: Numbers with decimal point; no '\$' or commas

EXAMPLE: 99999.99

VALIDITY CRITERIA: 1. Must be numeric.

- 2. Must be positive.
- 3. Cannot exceed \$10,000,000.00

### <span id="page-21-0"></span>Paid to Date

The following applies to the paid to date data definitions below. These definitions explain payment category types to submit to SIEDRS. The payment categories are mutually exclusive:

- Indemnity (See Elements Required to Report a Payment Record)
- Medical Paid to Date
- Expense Paid to Date
- Legal Paid to Date
- Vocational Services (Voc) Paid to Date

The sum of these five payment categories should account for all payments made under a claim.

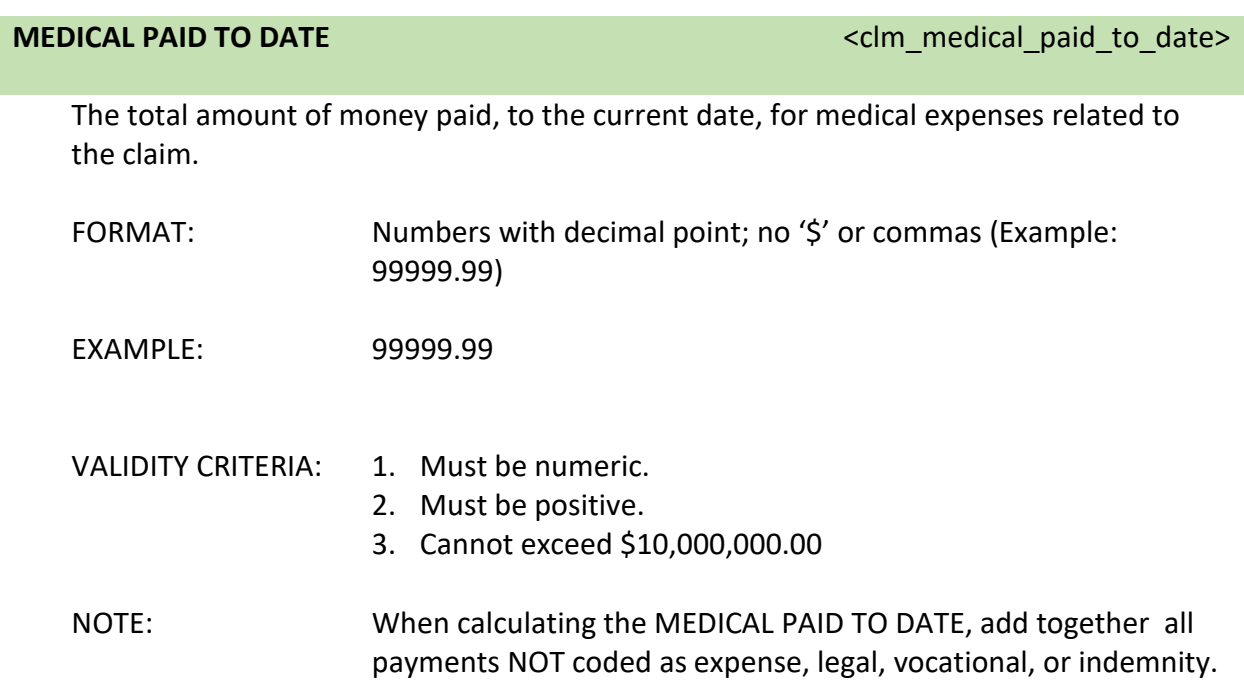

**EXPENSE PAID TO DATE EXPENSE PAID TO DATE EXPENSE PAID TO DATE** 

The amount of money paid to date for all expense payments. Include the following payment types under the expense category:

- Index system fee.
- Telephonic case management fee.
- Field case management fee.
- Utilization review fee.
- Preferred provider organization (PPO) network fee.
- Medical bill audit fee.
- Surveillance.
- Photocopies.
- Investigations.
- Peer review fee.
- Travel expense.
- Miscellaneous expense.
- Penalties.

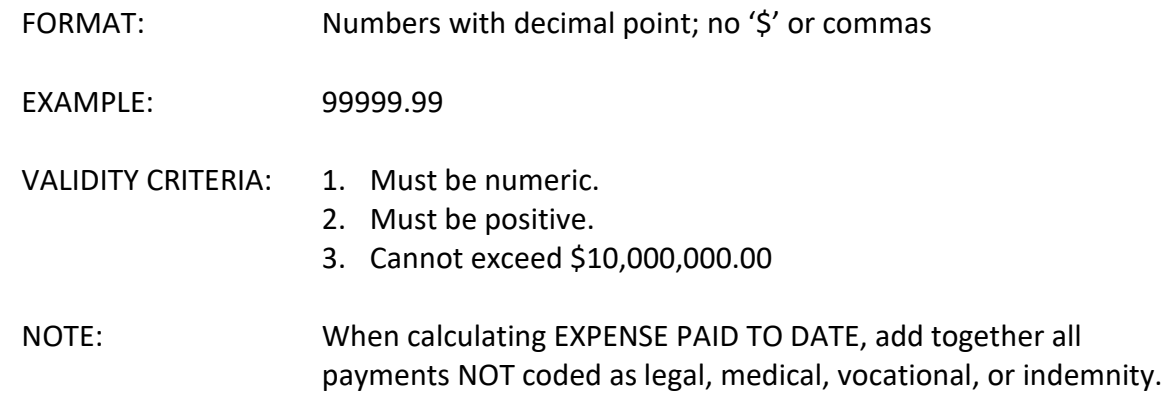

**LEGAL PAID TO DATE CONSERVERSITY CONSERVERSITY CONSERVATION** 

The amount of money paid to date for all legal payment types. Include the following payment types under the legal category:

- Medical exam (defense).
- Claimant legal expense.
- Attorney (non-litigated).
- Legal fees (non-litigated).
- Court costs / court reporter.
- Deposition.
- Defense attorney.
- Records copies / reports.
- Medical exam for legal purposes.
- Miscellaneous legal expenses.
- Expert testimony.

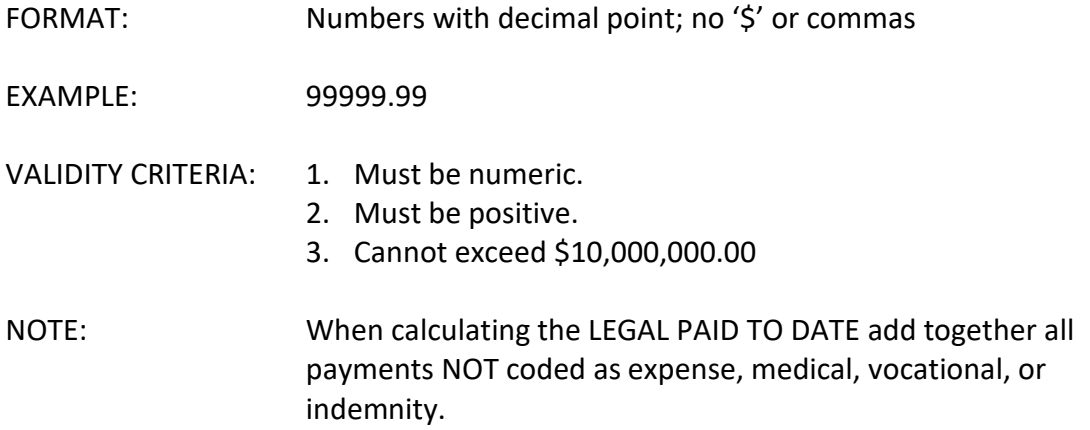

**VOC PAID TO DATE VOC PAID TO DATE VOC PAID TO DATE** 

The amount of money paid to date for all vocational (voc) payment types. Include the following payment types under the Voc category:

- Voc rehab education expense.
- Voc rehab evaluation.
- Voc rehab other.
- Job modification.

FORMAT: Numbers with decimal point; no '\$' or commas

EXAMPLE: 99999.99

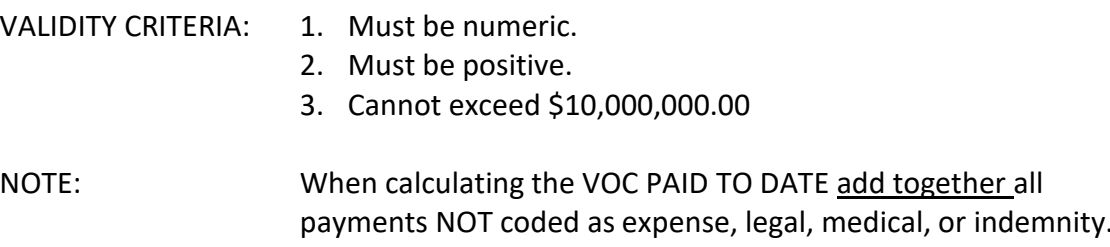

<span id="page-23-0"></span>Elements necessary to establish a claimant's identity

**CLAIMANT SOCIAL SECURITY NUMBER** <clmt\_soc\_sec\_num>

The injured worker's social security number.

FORMAT: Numbers only (9 digits; no spaces, dashes, commas, etc.)

EXAMPLE: 123456789

VALIDITY CRITERIA: 1. Must be numeric.

- 2. Must be 9 digits in length.
- 3. Cannot be different from the social security number existing for the claimant in L&I's records.
- 4. Once established, cannot be updated via SIEDRS.
- NOTE: This number is not required to create a claim, but is critical for validating the identity of the claimant and associating with other claims.

Send only once.

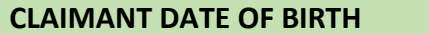

<clmt birth date>

The injured worker's date of birth.

FORMAT: Date (MM/DD/YYYY)

EXAMPLE: 07/01/1980

VALIDITY CRITERIA: 1. Must be in MM/DD/YYYY format.

- 2. Must be on or after 01/01/1900 and prior to the injury date.
- 3. Cannot be different from an existing date in L&I's records.
- 4. Once established, cannot be updated via SIEDRS. To correct a discrepancy, contact SIEDRS support.
- NOTE: This number is not required to create a claim, but is critical for validating the identity of the injured worker and associating with other claims.

Send only once.

#### **CLAIMANT MIDDLE NAME CLAIMANT MIDDLE NAME CLAIMANT MIDDLE NAME**

The injured worker's middle name and suffix, if any.

FORMAT: Text (Up to 10 characters)

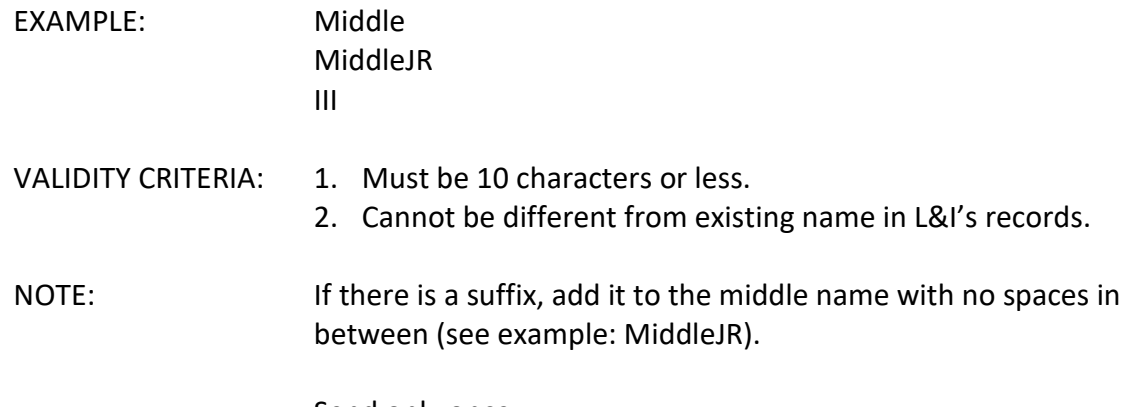

Send only once.

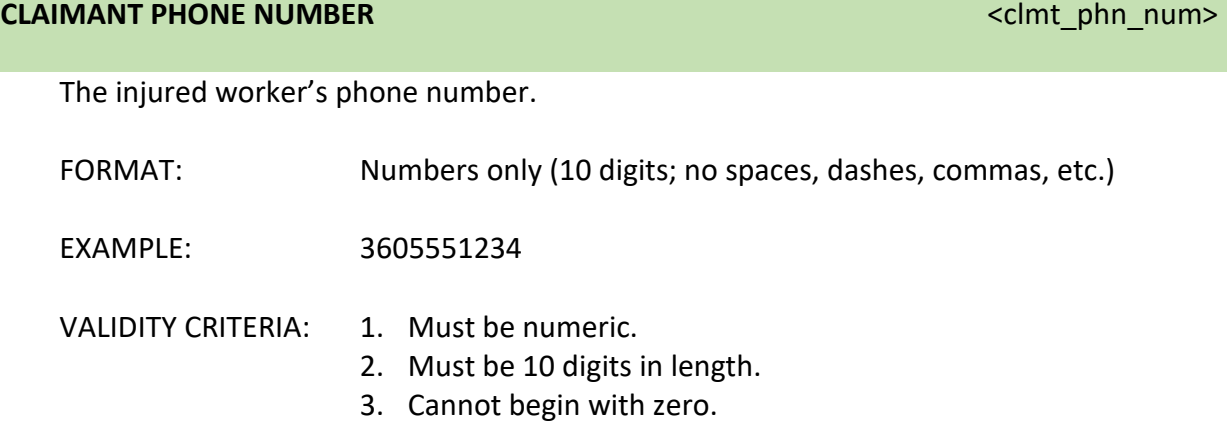

## <span id="page-25-0"></span>Elements required to create a payment record

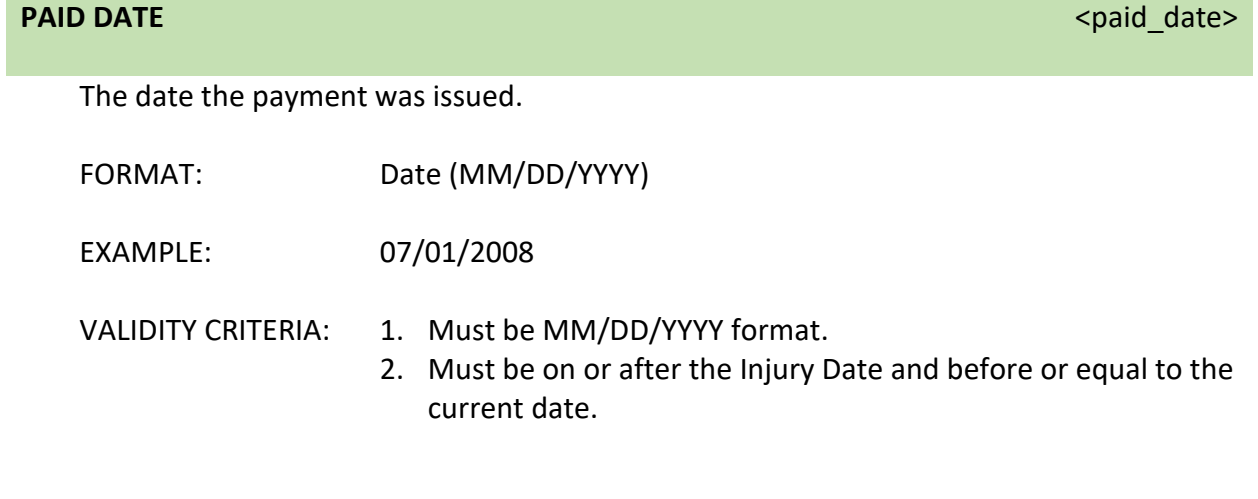

PAYMENT TYPE **ALL ASSESSED ASSESSED A**  $\sim$  PAYMENT TYPE  $\sim$  Payment\_type\_code>

VALIDITY CRITERIA: 1. Must be 2 characters in length.

EXAMPLE: TL

2. Valid values are TL, LE, PP, PE, FA, MC, or SR.

NOTE: Payment categories:

A code identifying the type of payment.

FORMAT: Text (2 characters)

**TL** – Temporary Total Disability, KOS payments, Vocational Rehab Maintenance

- **LE** Temporary Partial Disability
- **PP** Permanent Partial Scheduled, Permanent Partial
- Unscheduled, Permanent Partial Disability
- **PE** Permanent Total Disability, Special Fund Assessment
- **FA** Burial expenses, death benefits
- **MC** Lump sum settlements, sidebar agreements
- **SR** Court ordered interest

#### **INDEMNITY PAYMENT FROM DATE EXAMPLE 2008 THE SUBSEX PAYMENT FROM DATE**

In a time loss or loss of earning power payment, the beginning date of the payment period.

FORMAT: Date (MM/DD/YYYY)

EXAMPLE: 07/01/2008

- VALIDITY CRITERIA: 1. Must be MM/DD/YYYY format.
	- 2. Must be on or after the Injury Date and before 12/31/2099.

#### **INDEMNITY PAYMENT TO DATE EXECUTE THE SET OF STATE AND EXECUTE THE SET OF STATE AND THE SET OF STATE AND THE SET OF STATE AND THE SET OF STATE AND THE SET OF STATE AND THE SET OF STATE AND THE SET OF STATE AND THE SET O**

In a time loss or loss of earning power payment, the end date of the payment period.

FORMAT: Date (MM/DD/YYYY)

EXAMPLE: 07/01/2008

- VALIDITY CRITERIA: 1. Must be MM/DD/YYYY format.
	- 2. Must be on or after the Injury Date and before 12/31/2099.

3. Must be on or after the Indemnity Payment From Date.

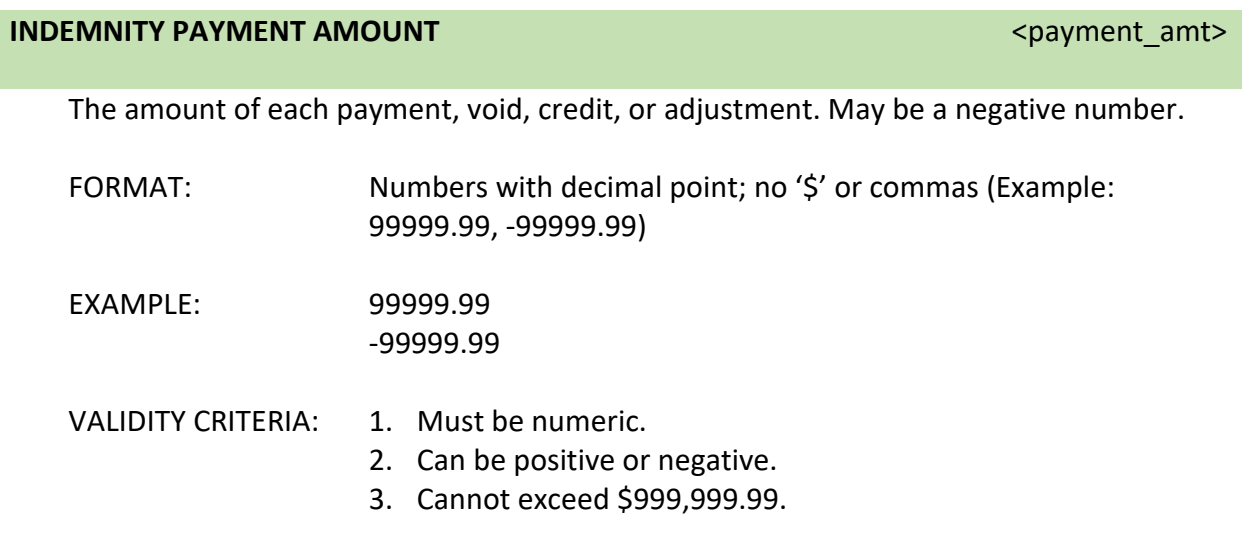

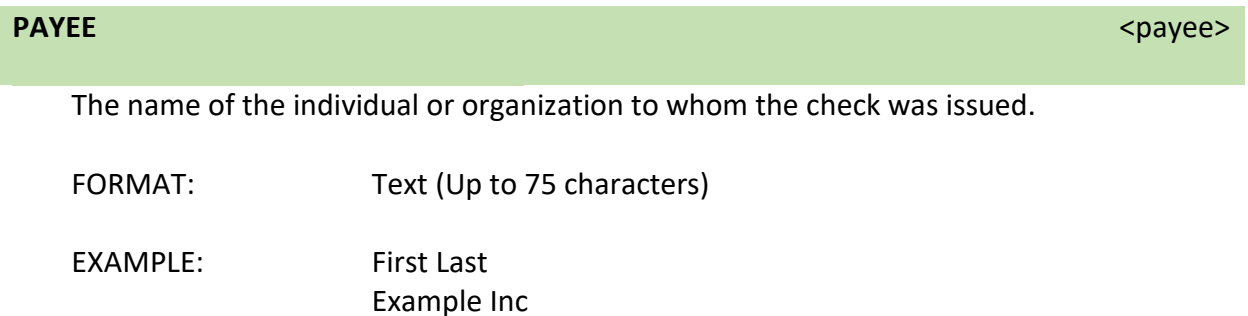

<span id="page-27-0"></span>VALIDITY CRITERIA: 1. Must be 75 characters or less.

## <span id="page-28-0"></span>Cause of Injury Codes

SIEDRS will only accept cause of injury codes from the table below. If your organization uses another classification system, you will need to adjust to the codes listed below for SIEDRS file extraction.

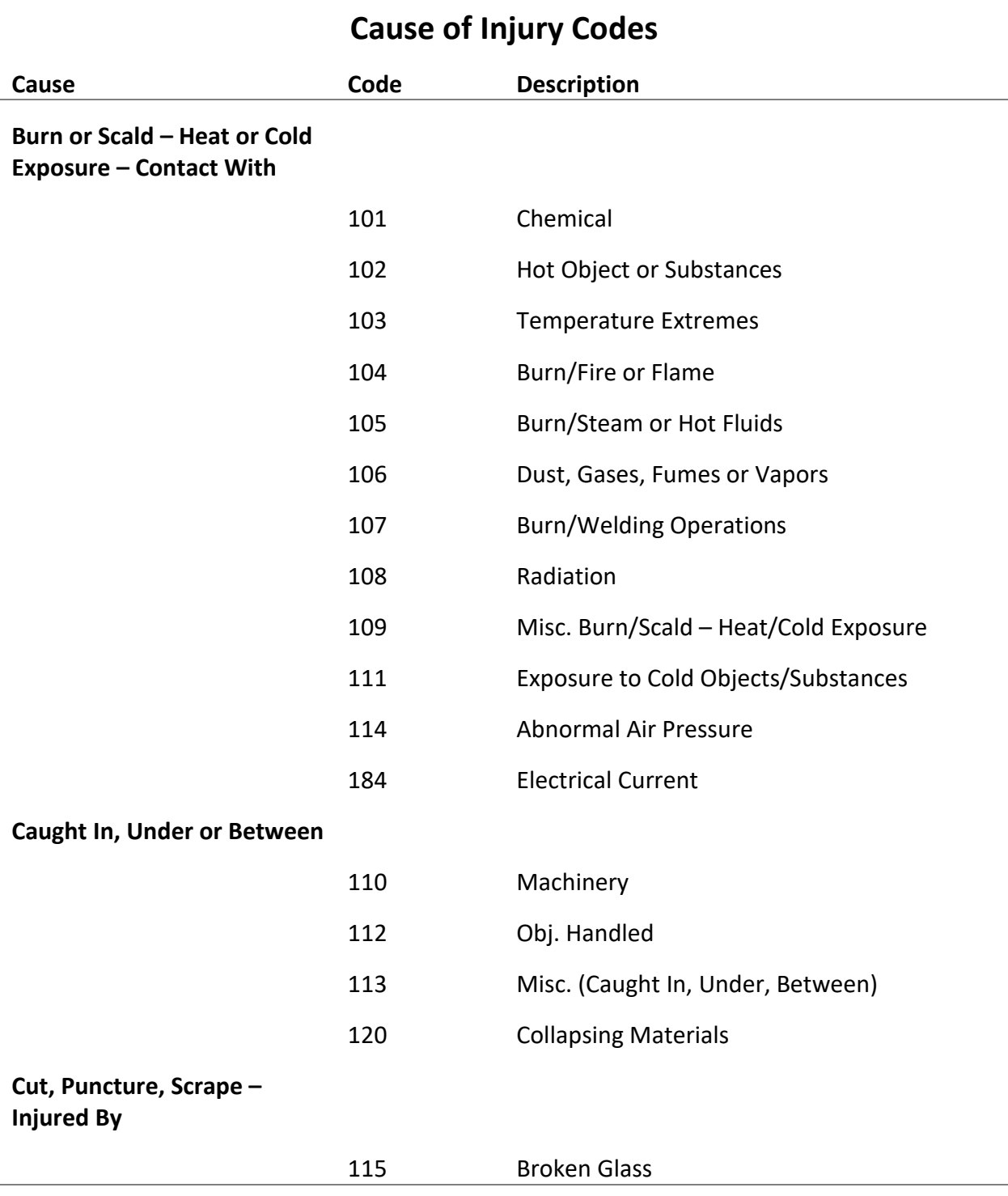

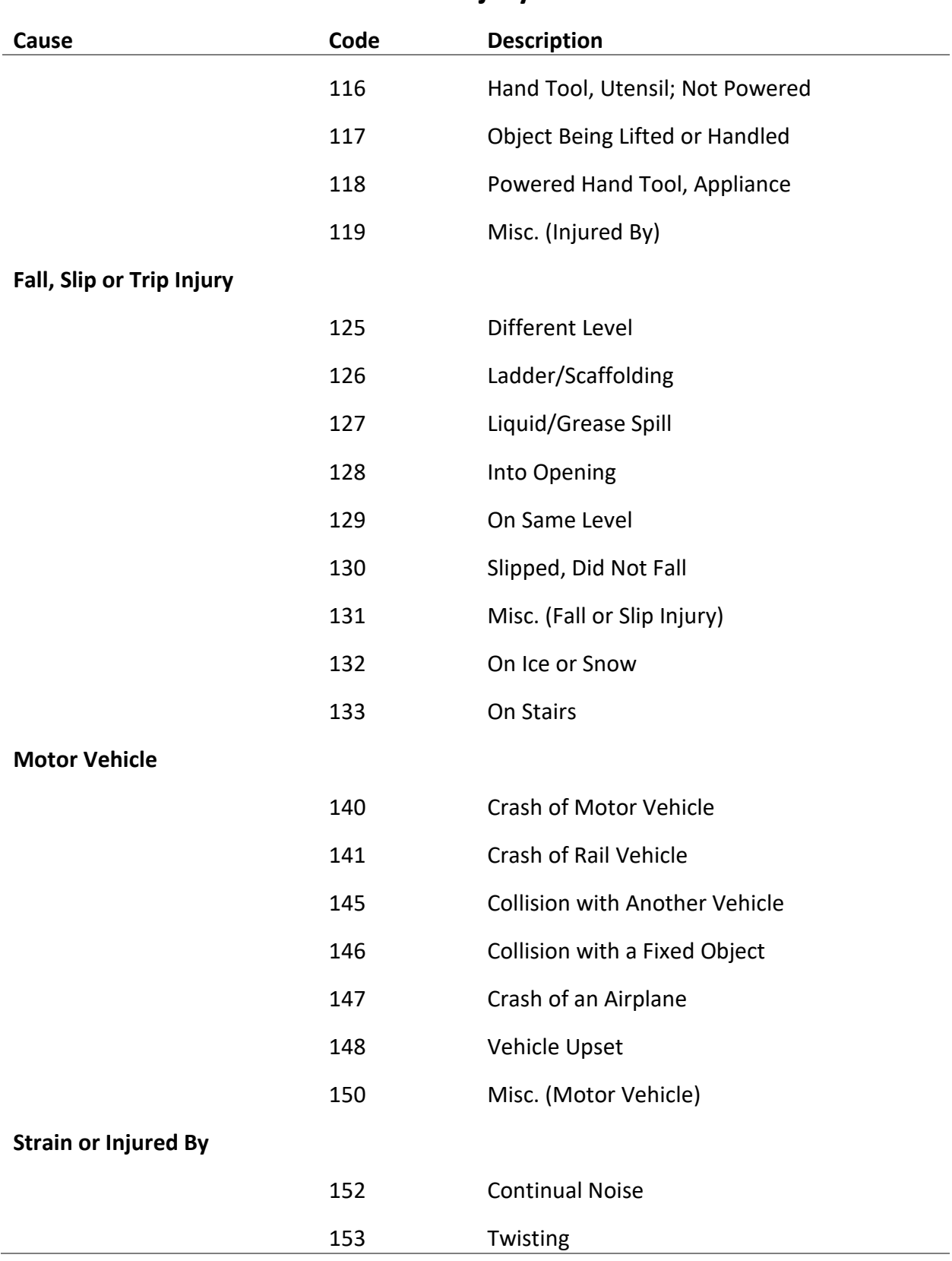

## **Cause of Injury Codes**

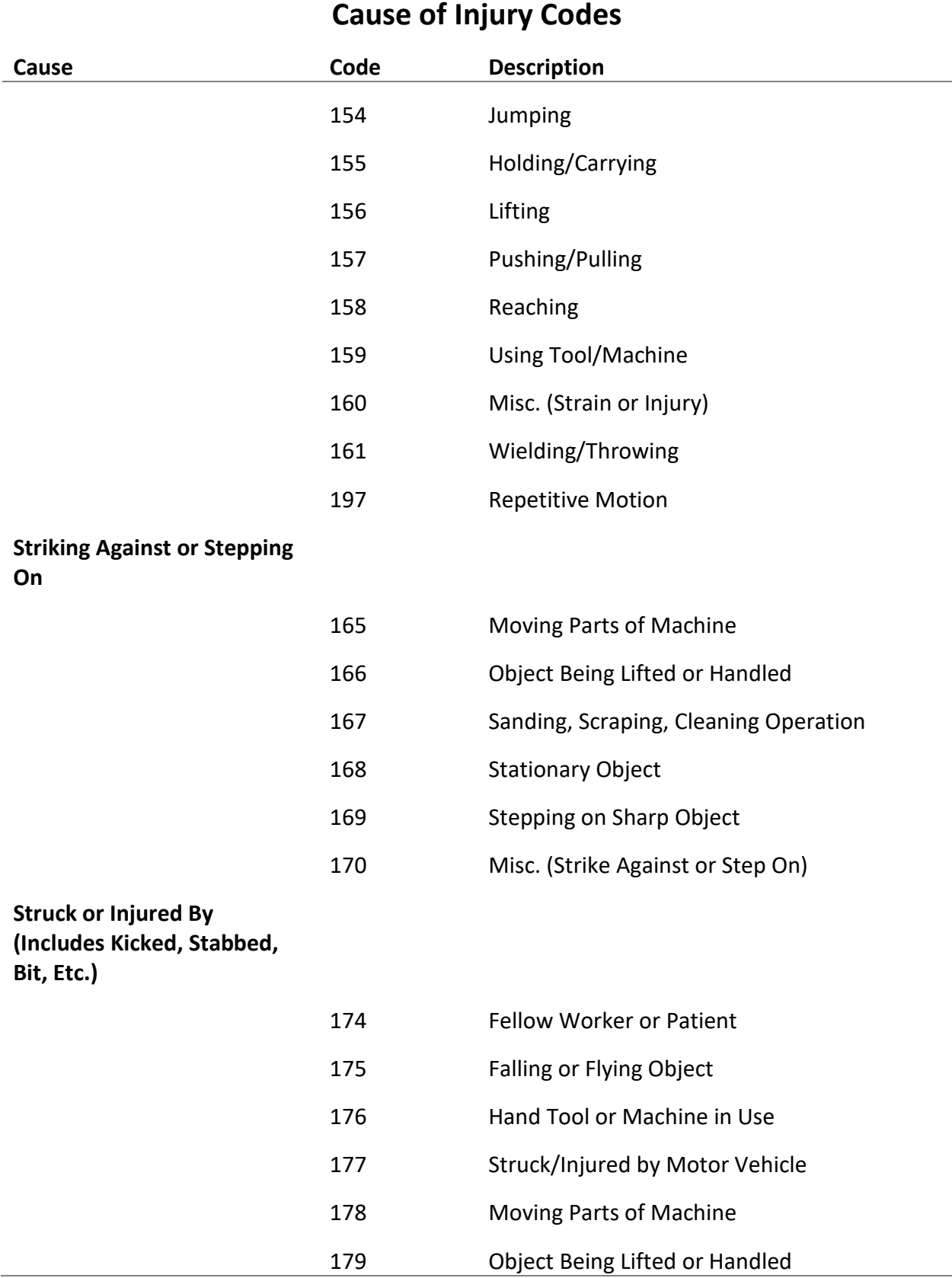

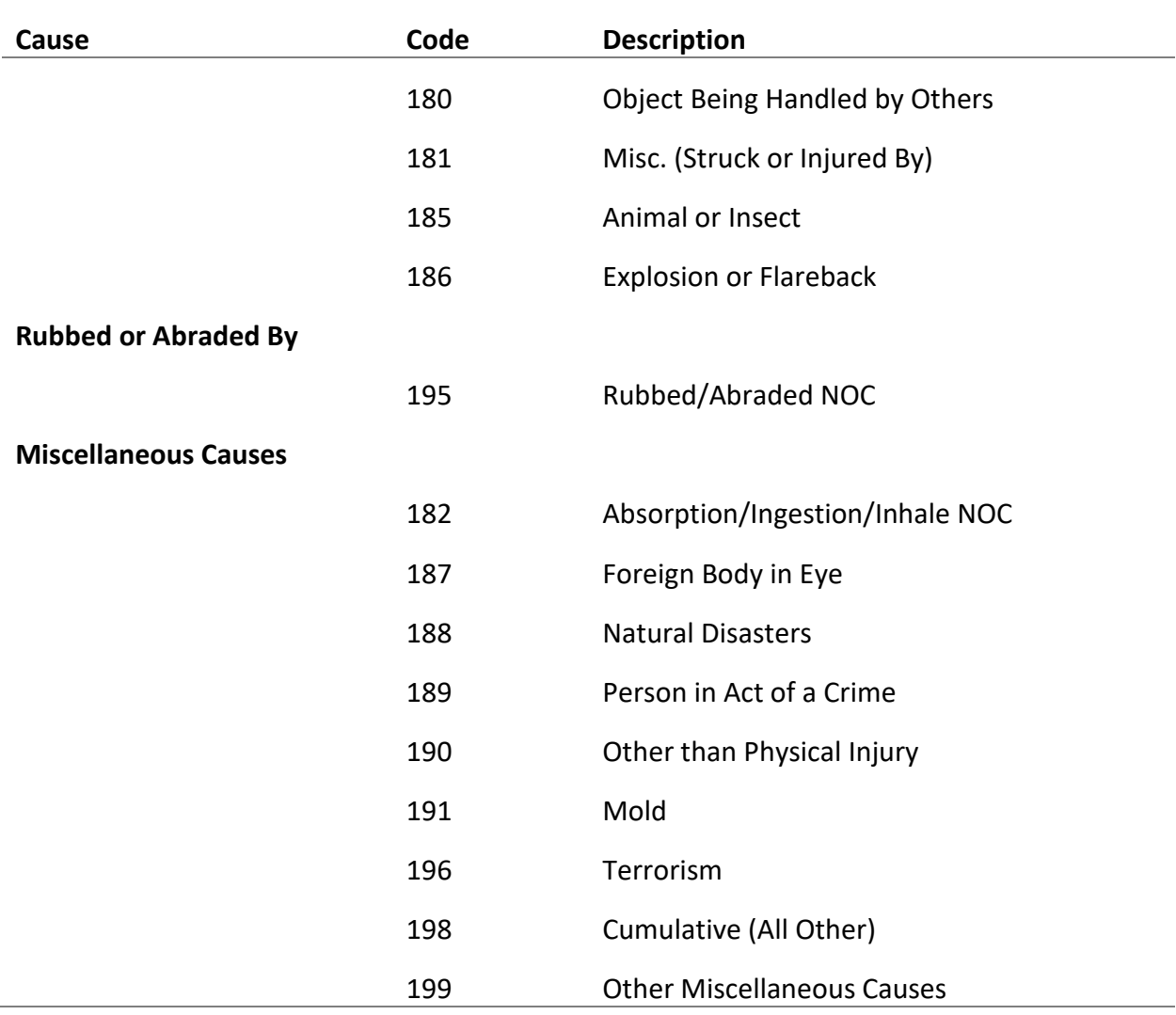

## **Cause of Injury Codes**

## <span id="page-32-0"></span>Nature of Injury Codes

SIEDRS will only accept nature of injury codes from the table below. If your organization uses another classification system, you will need to adjust to the codes listed below for SIEDRS file extraction.

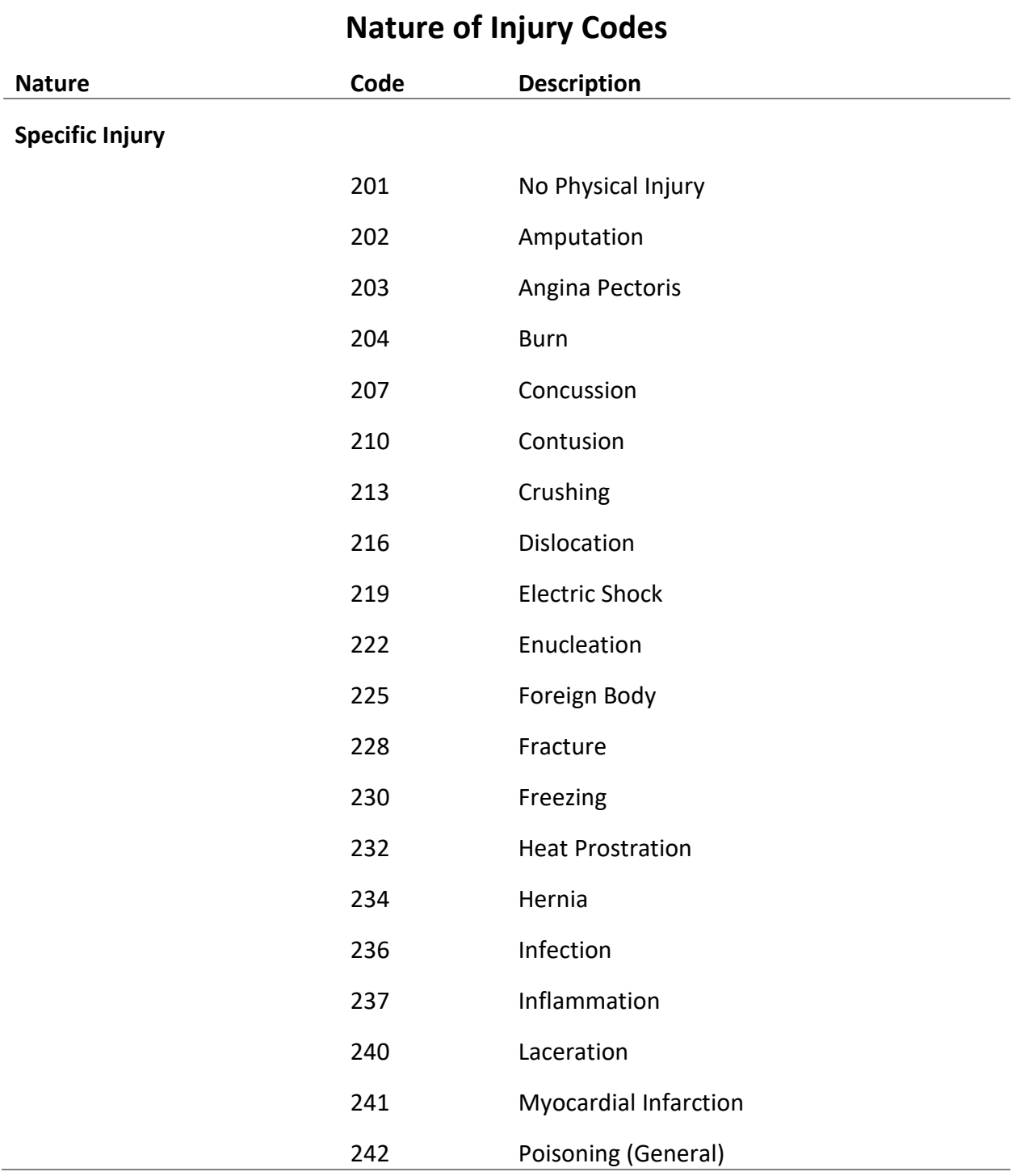

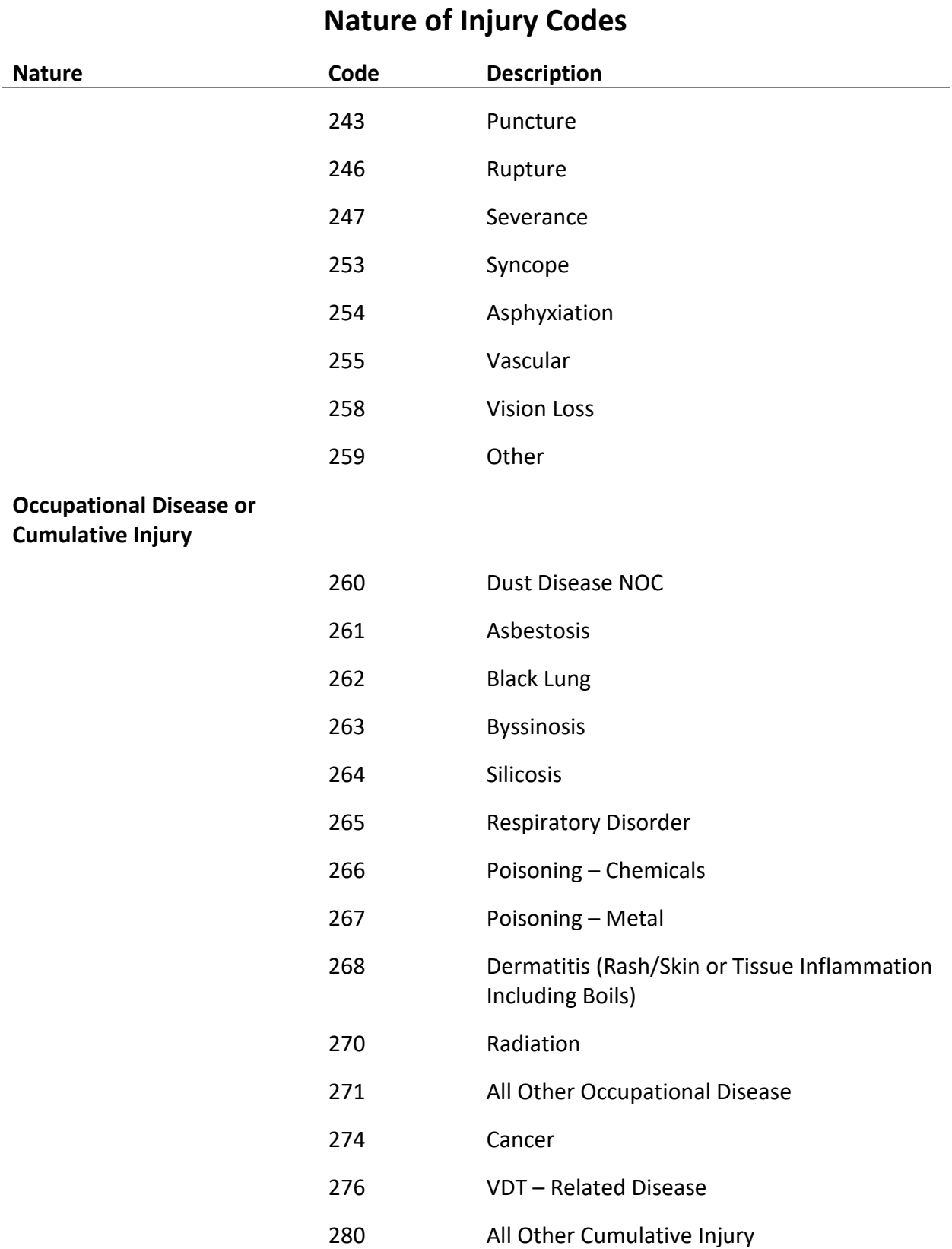

![](_page_34_Picture_110.jpeg)

## **Nature of Injury Codes**

## <span id="page-35-0"></span>Body Part Codes

SIEDRS will only accept body part codes from the table below. If your organization uses another classification system, you will need to adjust to the codes listed below for SIEDRS file extraction.

![](_page_35_Picture_142.jpeg)

![](_page_36_Picture_141.jpeg)

![](_page_37_Picture_99.jpeg)

## **Body Part Codes**

## <span id="page-38-0"></span>Managed File Transfer (MFT): Posting and Retrieving Instructions

#### <span id="page-38-1"></span>Overview

SIEDRS uses a Managed File Transfer (MFT) service located on th[e MFT web](https://mft.wa.gov/webclient/Login.xhtml) site. You can post, retrieve, and view reports through the MFT site. L&I doesn't control the MFT server, software, or user interface.

The following instructions describe how to:

- Post extract files (submitters only).
- Retrieve error files and reports.
- Access your MFT account and maintain your MFT credentials.

You can post extract files either manually or automatically. The instructions in this guide refer to the manual process for posting and retrieving. To automate the process, please contact your technical staff resources. L&I provides limited, if any, support for automated posting.

The following instructions explain how to post and retrieve files using Microsoft Windows and Microsoft Edge browser. Other browsers, such as Google Chrome, are also supported.

Contact SIEDRS Support if you require further assistance.

### <span id="page-38-2"></span>Posting extract files

- 1. Access the [MFT server.](https://mft.wa.gov/webclient/Login.xhtml)
- 2. Log in using the credentials provided by SIEDRS support. If you have questions about your MFT credentials, go to [Accessing Your MFT Account and Maintaining Your MFT](#page-40-0)  [Credentials.](#page-40-0)

Note: Your User ID will lock after three consecutive failed log in attempts. Contact SIEDRS Support for assistance.

![](_page_39_Picture_0.jpeg)

![](_page_39_Picture_1.jpeg)

![](_page_39_Picture_64.jpeg)

By clicking the login button, you acknowledge that<br>you will abide by the security and privacy policies

3. Select the folder labeled "post".

![](_page_39_Picture_5.jpeg)

4. Upload your extract file. Upload one file per day. If you upload more than one, both files will fail.

![](_page_40_Picture_1.jpeg)

Note: The "post" folder is for uploading extract files. Post SIEDRS data change requests and supporting documents to the "correspondence" folder.

#### <span id="page-40-0"></span>Retrieving error files

- 1. Access the [MFT server.](https://mft.wa.gov/)
- 2. Log in using the credentials provided by SIEDRS support. Here are instructions on how to Access [Your MFT Account and Maintaining Your MFT Credentials:](#page-40-0)

Note: Your User ID will lock after three consecutive failed log in attempts. Contact SIEDRS Support for assistance.

3. Select the folder labeled "retrieve".

![](_page_41_Picture_1.jpeg)

4. Download your error reports.

Note: MFT adds a date and time extension to the name of each file. You may need to select the program to open it, you can also rename the files without the date and time extensions after they're downloaded.

Note: Files automatically delete from MFT after 14 days. If you're unable to retrieve your files within that time, contact SIEDRS support.

### <span id="page-41-0"></span>Accessing Your MFT Account and Maintaining Your MFT Credentials

Once you're enrolled, the SIEDRS support team will email your MFT account User ID. On the login screen, use the "Forgot password?" link to reset your password. The MFT system will send a password reset email to your SIEDRS point of contact email address.

To update your point of contact email SIEDRS Support at (SIEDRS email address here).

## <span id="page-42-0"></span>Data Change Requests

Correcting certain SIEDRS errors requires updates to L&I data. [The Error Troubleshooting](#page-42-1)  [section](#page-42-1) below identifies when to submit a data change request.

Attach supporting documentation when submitting your data change. The below table provides examples of recommended supporting documentation.

If a department-issued order supports your change, list it in the 'Reason for Change' field of the data change request form.

![](_page_42_Picture_142.jpeg)

Find a sample data change request on our website: www.Lni.wa.gov/SIEDRS

### <span id="page-42-1"></span>Error Troubleshooting

This section helps you identify and correct SIEDRS errors.

If your file produces errors, SIEDRS will place two files in your MFT retrieve folder.

- PDF error report This version has an explanation of your SIEDRS errors.
- XML error file This provides error information in a format for t a computer system. This has some additional fields to assist in parsing the data.

Below shows how errors are categorized, provides examples of the most common error messages, and tips on how to correct them.

### <span id="page-43-0"></span>Error Group

SIEDRS errors fall into four groups, which correspond with XML group level tags. They are:

![](_page_43_Picture_159.jpeg)

#### <span id="page-43-1"></span>Error Level

Error Level indicates whether the error caused all or some of the elements for the claim to be rejected. On a PDF error report, this is located under Account information. In the XML error file, the error is located inside the <error level> node as a code with every claim element error and payment error.

![](_page_43_Picture_160.jpeg)

#### <span id="page-43-2"></span>Error Resolution Type

Error Resolution Type indicates whether the error might need to be resolved by a programmer or a business person. This is located in your XML error file as a code inside the *<error\_resolution\_type>* node. The PDF error report doesn't contain Error Resolution Type.

![](_page_43_Picture_161.jpeg)

![](_page_44_Picture_178.jpeg)

#### <span id="page-44-0"></span>Error Action Code

Error Action Code indicates whether a correction should be submitted. This is located at the top of each section of your PDF error report under the Account information and after the Error Level. It's also in your XML error file as a code with every claim element and payment error inside the *<error\_action\_code>* node.

![](_page_44_Picture_179.jpeg)

### <span id="page-44-1"></span>Error Messages

All errors produce error messages. Below are examples of the most common error messages with troubleshooting tips.

#### <span id="page-44-2"></span>File Rejection Error Messages

![](_page_44_Picture_180.jpeg)

![](_page_45_Picture_175.jpeg)

### <span id="page-45-0"></span>Account Data Rejection Error Messages

![](_page_45_Picture_176.jpeg)

![](_page_46_Picture_151.jpeg)

### <span id="page-46-0"></span>Claim Data Rejection Error Messages

![](_page_46_Picture_152.jpeg)

![](_page_47_Picture_149.jpeg)

![](_page_48_Picture_150.jpeg)

![](_page_49_Picture_197.jpeg)

![](_page_50_Picture_166.jpeg)

![](_page_51_Picture_165.jpeg)

![](_page_52_Picture_42.jpeg)

## <span id="page-52-0"></span>Sample Error Reports

Find sample error reports on our website: www.Lni.wa.gov/SIEDRS